# Introduction to Linux

 $\bullet\bullet\bullet$ 

# An important clarification

#### **Outline**

- What is Linux?
- Why do I care?
- How can I get Linux?
- What do I do next?

## What is Linux?

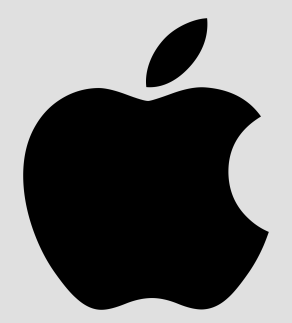

# Linux is an operating system.

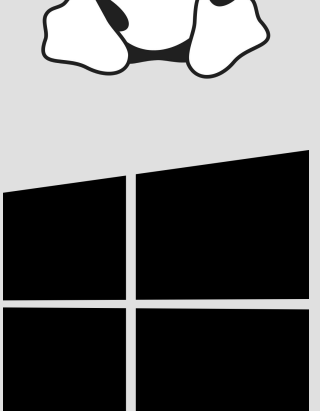

### What is an operating system?

• Some people think that UI is part of an operating system, but that's not quite right

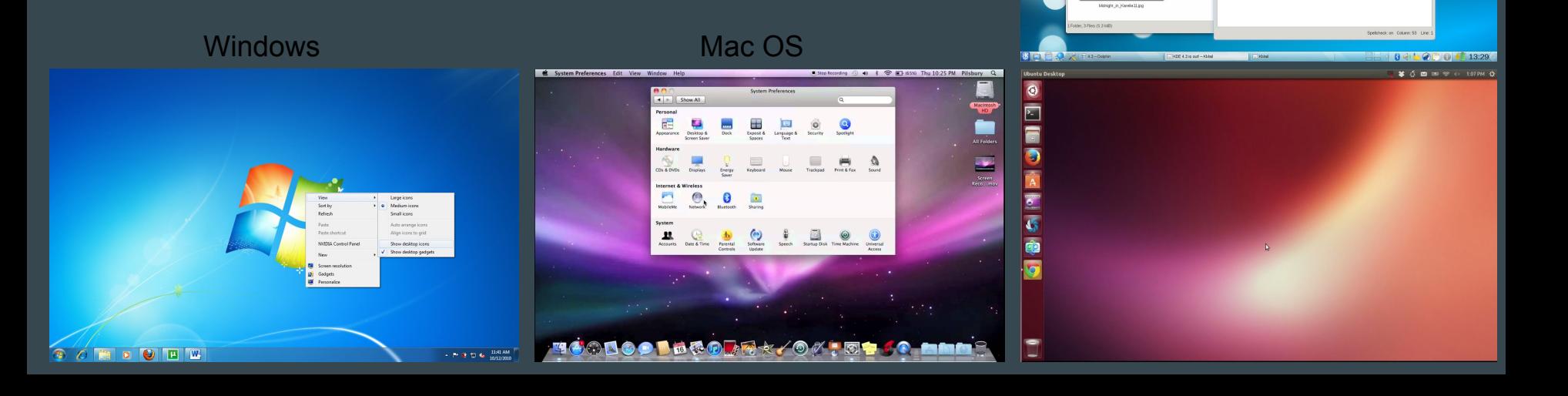

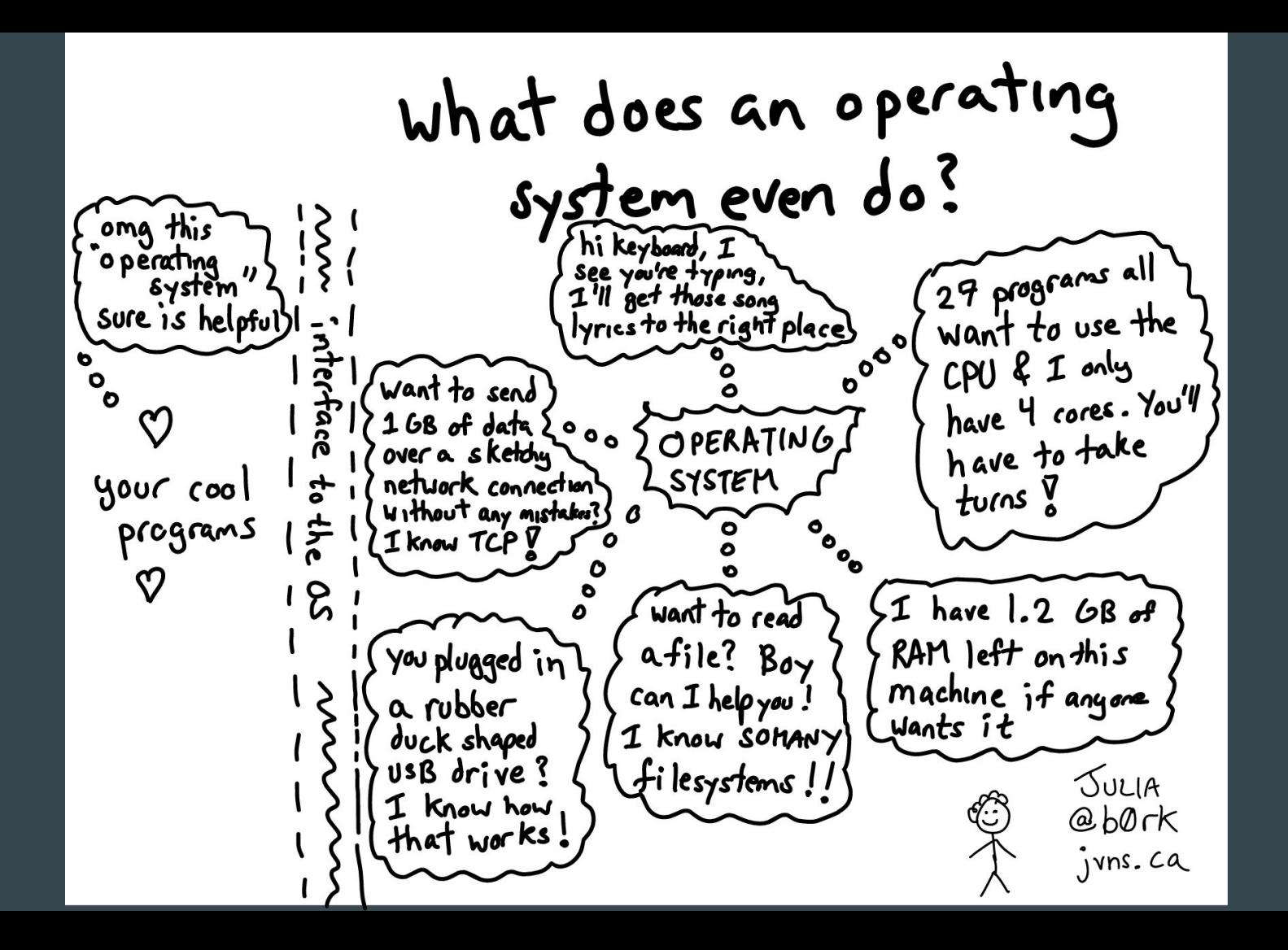

#### Linux is actually a kernel

Other St word processor Linax `nel 15 - Cat. Cp. mv. echo. Kill GNU CONOUE

#### Linux comes in flavors (distributions)

What are the **priorities** of the distro?

What software does it come bundled with?

- desktop environment
- office tools
- penetration testing utilities

### I think that you should use:

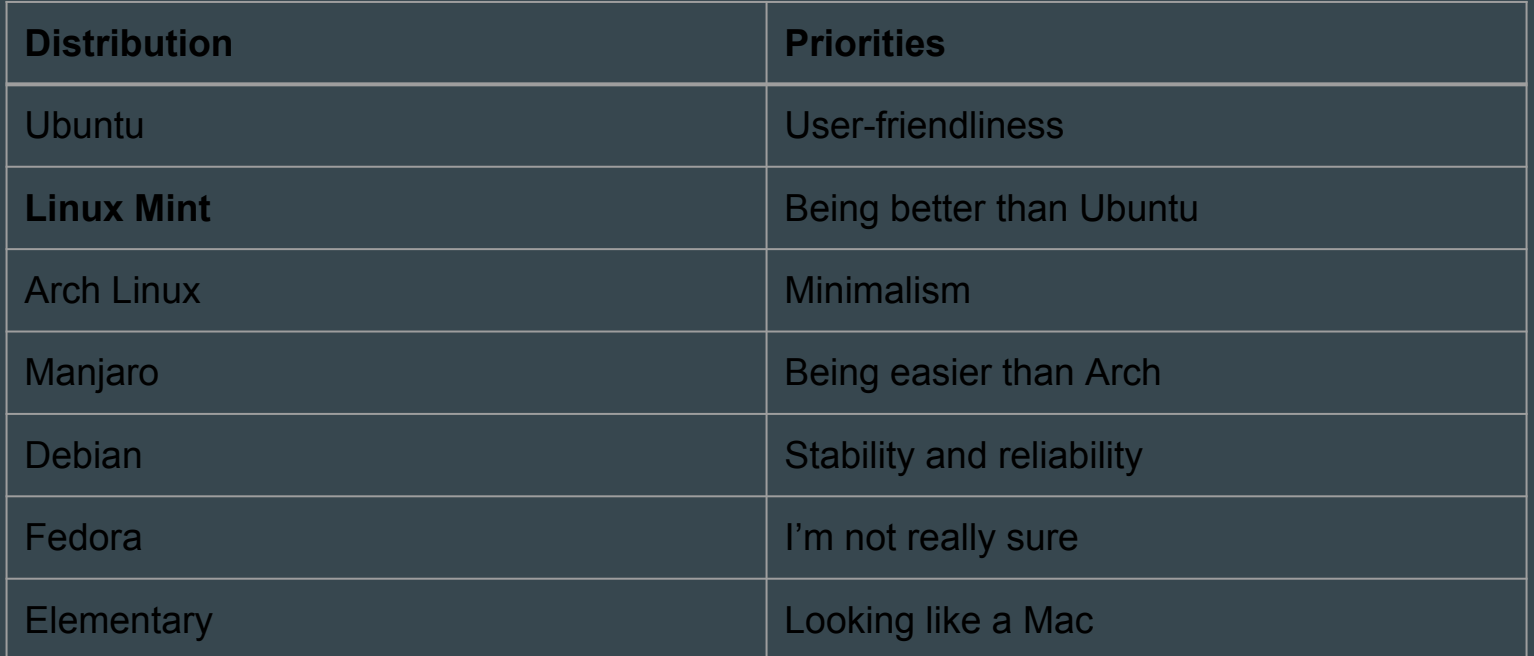

#### What's the point? Who needs more than two operating systems anyway?

#### Historical Aside

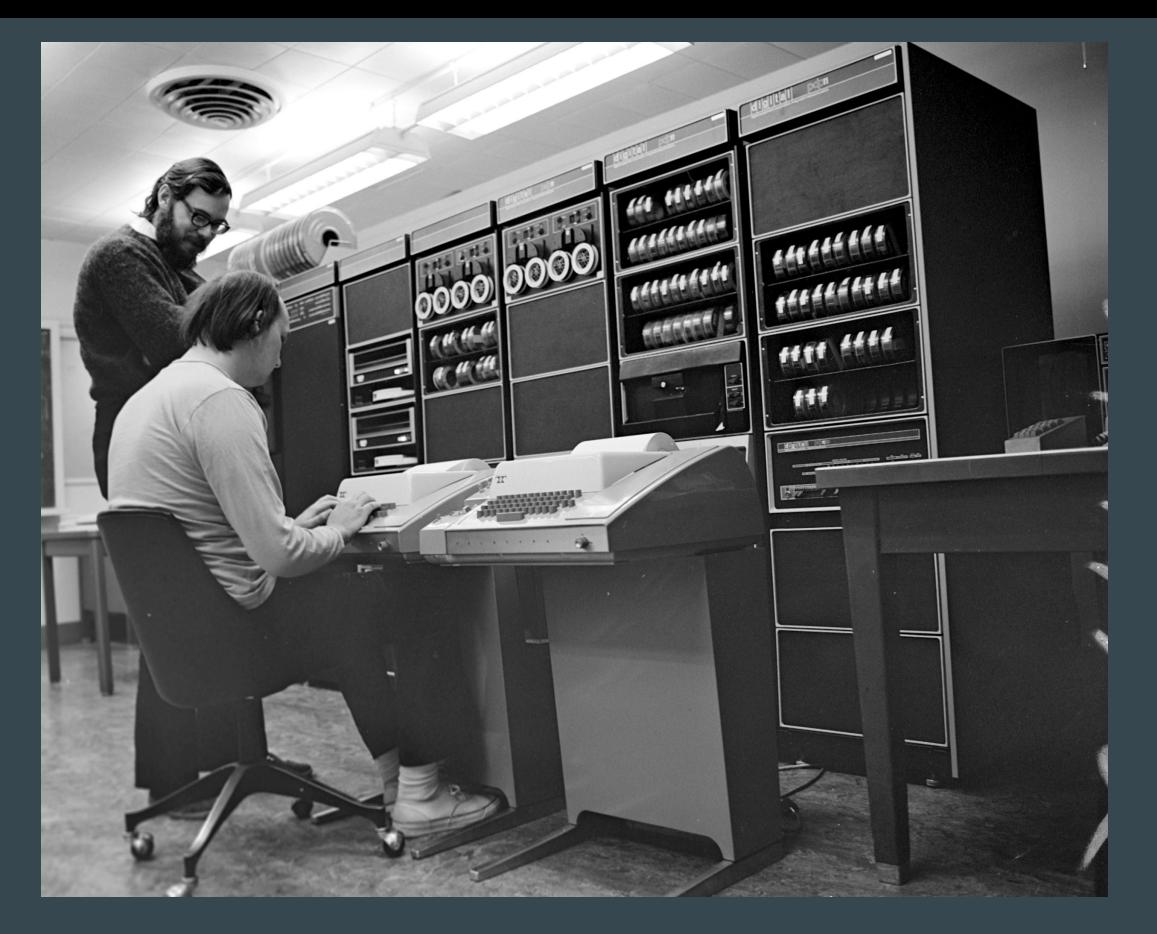

Unix was released around 1975 by AT&T Bell Labs

It was later licensed

Ken Thompson and Dennis Ritchie at the PDP-11

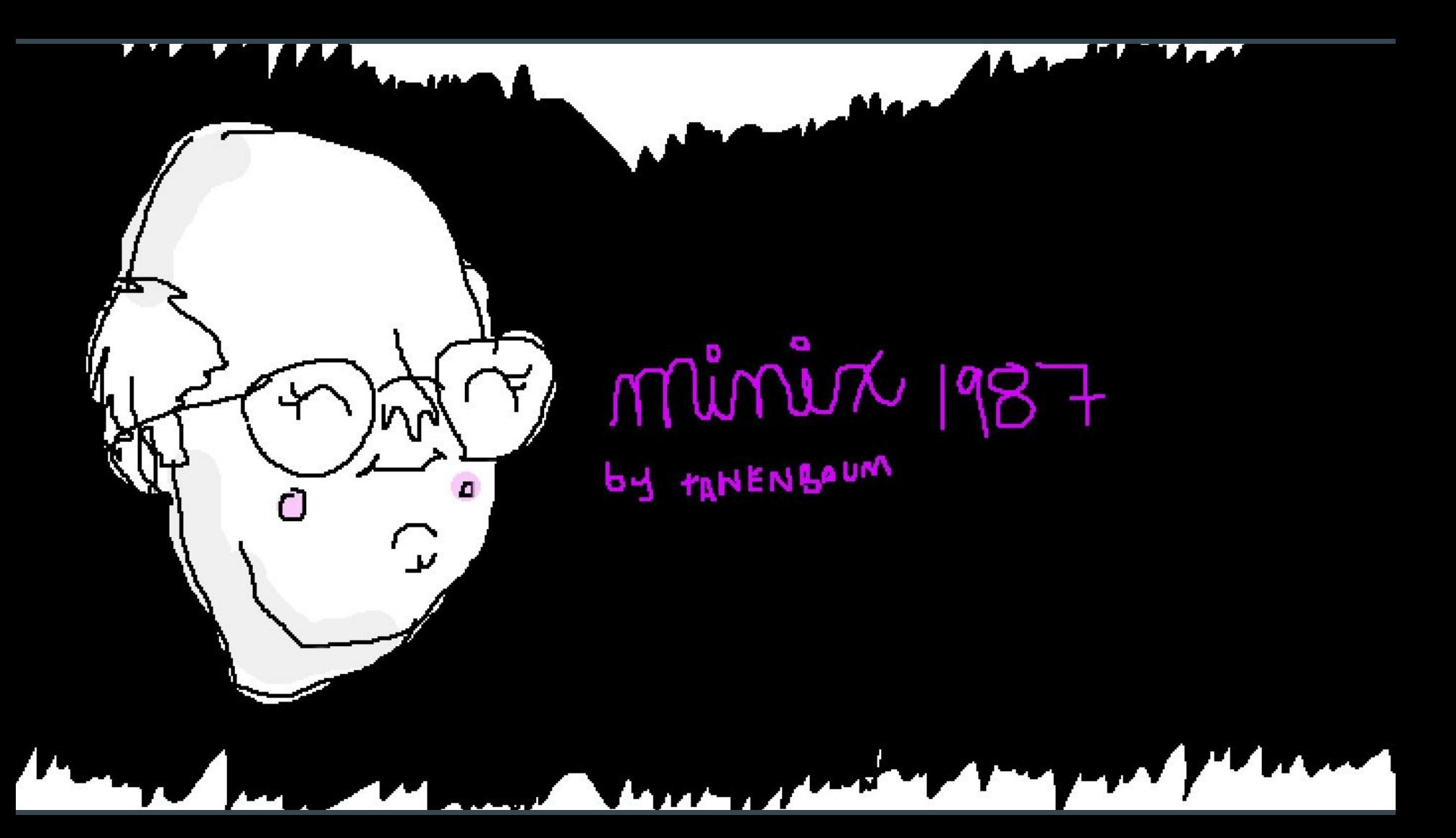

#### 4 year old Linus Torvalds saw Minix and created Linux 12 days

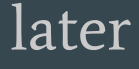

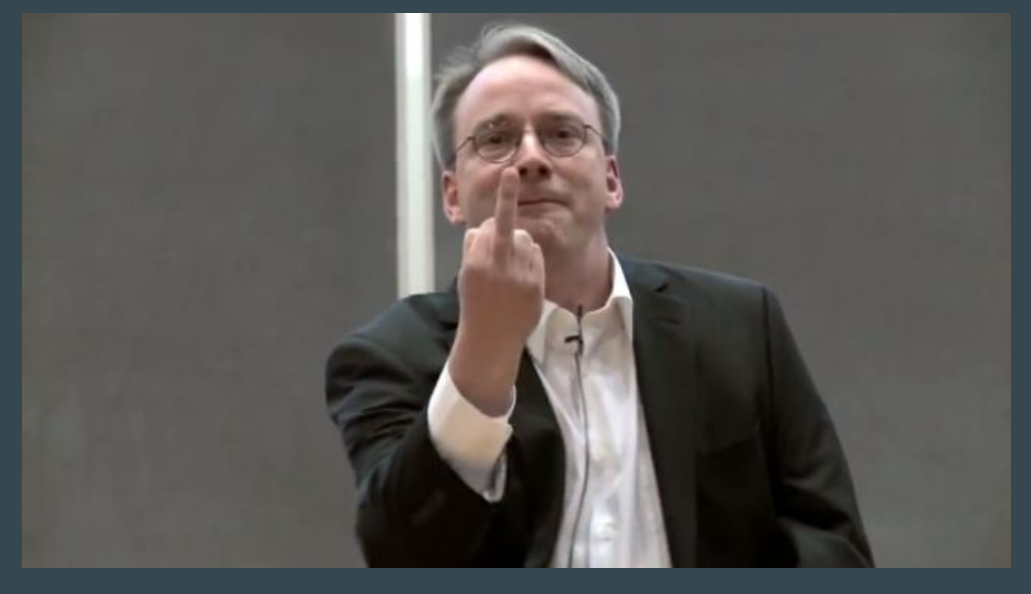

According to legend, he was too small to reach the keyboard, so he built a robot that would type for him

#### Linux is free

- Free as-in free beer
- Free as-in free speech
	- Linux is really yours!

#### Here's the legal stuff

Last updated July 2015

#### MICROSOFT SOFTWARE LICENSE TERMS

**WINDOWS OPERATING SYSTEM** 

IF YOU LIVE IN (OR IF YOUR PRINCIPAL PLACE OF BUSINESS IS IN) THE UNITED STATES, PLEASE READ THE BINDING ARBITRATION CLAUSE AND CLASS ACTION WAIVER IN SECTION 10. IT AFFECTS HOW DISPUTES ARE RESOLVED.

#### Thank you for choosing Microsoft!

Depending on how you obtained the Windows software, this is a license agreement between (i) you and the device manufacturer or software installer that distributes the software with your device; or (ii) you and Microsoft Corporation (or, based on where you live or if a business where your principal place of business is located, one of its affiliates) if you acquired the software from a retailer. Microsoft is the device manufacturer for devices produced by Microsoft or one of its affiliates, and Microsoft is the retailer if you acquired the software directly from Microsoft.

This agreement describes your rights and the conditions upon which you may use the Windows software. You should review the entire agreement, including any supplemental license terms that accompany the software and any linked terms, because all of the terms are important and together create this agreement that applies to you. You can review linked terms by pasting the (aka.ms/) link into a browser window.

By accepting this agreement or using the software, you agree to all of these terms, and consent to the transmission of certain information during activation and during your use of the software as ner the nrivacy statement described in Cection 1. If you do

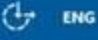

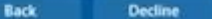

Accept

#### Linux is secure-ish

Goodbye, viruses. Hello uninhibited torrenting.

#### Linux is for scientists

The language of Linux is increasingly spoken in Computer Science, Software Engineering, and Bioinformatics communities (etc. etc.)

Caveat 1: Mac OS often serves as a suitable substitute due to its status as a Posix-compliant operating system

Caveat 2: Some communities (notably, the **game-dev** community) do not widely use Linux

#### Linux is FUN! (for tinkerers and control-freaks)

- If you're ever asking "can I configure this?" The answer is probably yes.
- Linux is really yours.
- Beware the rabbit-hole

Tm not *crazy.*<br>N<u>e</u> r*eality* is just ifferent from yours. `heshire (`at

# How can I get it?

### Two Ways

- 1. The safest -- a virtual machine
- 2. The fastest -- a dual boot

### Which one is right for me?

#### Virtual Machine

- Hardware-compatibility
- Low-risk (encapsulation!)
- **•** Simplicity

#### Dual-boot

- It's way faster!
- Low-risk with a bit of caution
- Your data should be backed up to a secure location anyway!
- You learn from the process

● It's slower compared to a dual-boot

- It's less temporary than a VM
- **•** Complexity

#### Installation: General Procedure

- 1. Choose your flavor
- 2. Download its ISO image
- 3. Flash the ISO to a USB (Unless installing on VM)
	- a. You can download a program called Unetbootin to do this
- 4. Configure and boot your host with the new OS

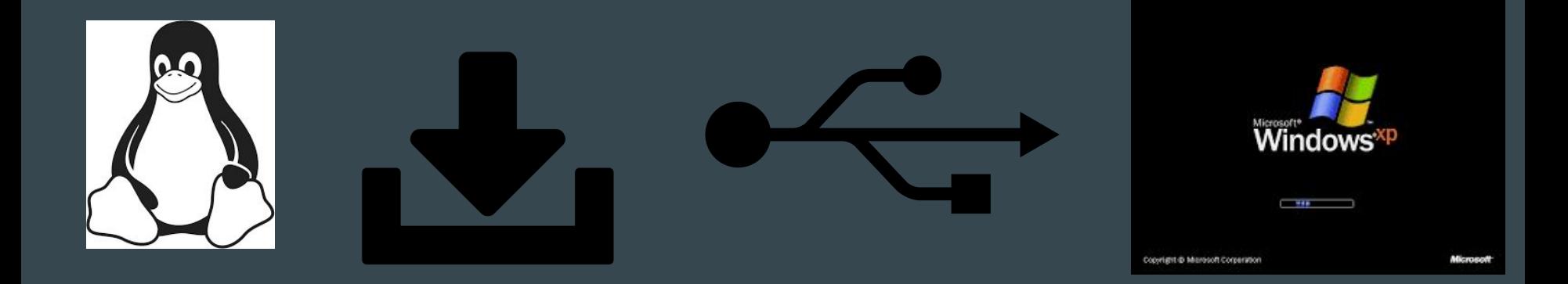

#### VM How-to (Please find an up-to-date and more complete tutorial to follow along)

Installation steps

- Download and install virtualbox [virtualbox.org/wiki/downloads](https://www.virtualbox.org/wiki/Downloads)
- 2. Download your OS of choice as an ISO file
- 3. Open virtualbox and create a new linux virtual machine
	- a. Default settings are probably good -- read the prompts and make choices
- 4. Boot into the new machine and select your ISO

#### Dual-boot how to (Please find an up-to-date and more complete tutorial to follow along)

- 1. Backup your data!
- 2. Download your chosen flavor of linux
- 3. Write it to a USB (or a CD if you have a time-machine to the 90's)
- 4. Reboot into the USB (shouldn't be tricky, but can be)
- 5. Try it out for a little, or install it
- 6. Partition your disk! Oooh scary!

#### Aside 1: SSH/PuTTY

- Allows you to connect to a linux computer via the internet
- SSH works for Mac users, PuTTY is a program for Windows users to download
- If you are in a class that uses eecs-lab1.case.edu then you can use that
- Otherwise, go to acm-people.case.edu and follow along!

#### Aside 2: Disk partitioning… like, what?

Disk partitioning: the creation of one or more regions on a hard disk, so that an operating system can manage information in each region separately.

ie...

Your hard drive can be divided into sections. This lets you dual-boot, among other things.

### Disk partitioning... like, what?

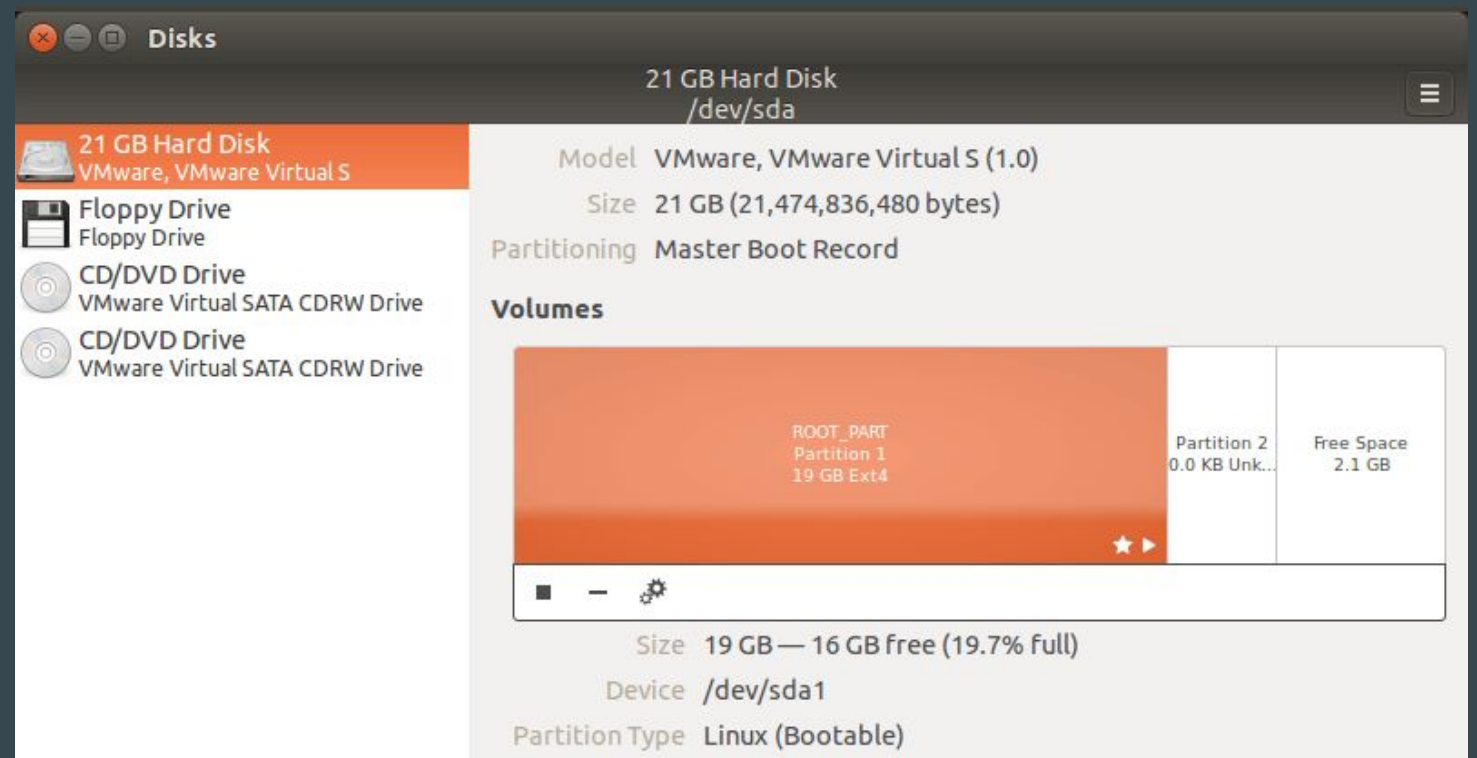

#### Partitioning confusions

#### **●** Vocab:

- **○** sda, sda1, sdb
	- *■* S device a, S device b
	- Mount and unmount
- **○** GPT vs MBR
	- $\blacksquare$  These are disk interfaces and disk interface standards. GPT is the current standard, forget about MBR
- **○** EFI vs BIOS
	- See above forget about bios
- **○** EXT4, NTFS, FAT32, swap
	- Filesystem types
- **○** Bootloader
	- Grub, etc.

### Let's make partitioning simple

Easiest: all in one

My system:

4gb swap, 40gb root, the rest home.

## Tadah! It's installed! Now what?

#### Linux - next steps

Configure it:

- cosmetically
- functionally

Get to know your package manager (apt-get, pacman, dpkg)

Learn bash

Learn a text editor

### Additional Resources, Bibliography, and Interesting Stuff

- [drawings.jvns.ca](http://drawings.jvns.ca/)
	- [drawings.jvns.ca/proc/](https://drawings.jvns.ca/proc/)
	- [drawings.jvns.ca/wizard-programmer](https://drawings.jvns.ca/wizard-programmer/)
- [wiki.archlinux.org/](https://wiki.archlinux.org/)
- [hacsoc.slack.com](http://hacsoc.slack.com)
- Lessons Learned from 30 Years of MINIX
	- Andrew S. Tanenbaum
	- <http://bit.ly/1T6bEqD>
- Fat What is open source? (and why do I feel so guilty?)

## Welcome to Hacker Society

Today's talk: Intro to Linux Starting Time: 7:30ish